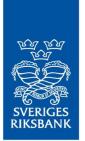

Instructions RIX and Monetary Policy Instruments

# Instructions for functions in RIX-RTGS related to RIX-INST

Version 1.3

December 2022

#### 1 Introduction

RIX-INST is a Settlement Service provided by the Riksbank within the framework of RIX. RIX is a Designated Settlement System in accordance with the Swedish Settlement Act <sup>1</sup> and the European Settlement Finality Directive <sup>2</sup>. In addition to RIX-INST, the Riksbank also provides the RIX-RTGS Settlement Service within the RIX framework.

These Instructions describes the functions in RIX-RTGS that are related to RIX-INST.

Payment instructions that are sent by the participant shall be designed according the specifications below.

These specifications only encompass what is required for the Instructions to be settled in RIX-RTGS.

<sup>&</sup>lt;sup>1</sup> The Swedish Act on the Settlement of Obligations on the Financial Market (1999:1309).

<sup>&</sup>lt;sup>2</sup> Directive 98/26EC of the European Parliament and of the Council of 19 May 1998 on settlement finality in payment and securities settlement systems.

# Content

| 1<br>2 | 2.1                                         | Introduction                                                                                                    | <b>4</b><br>4 |
|--------|---------------------------------------------|----------------------------------------------------------------------------------------------------|---------------|
|        | 2.1.1<br>2.2<br>2.2.1                       | How the Liquidity Transfer is shown                                                                                                    | 11            |
| 3      | 3.1<br>3.1.1                                | Sent messages registered in RIX-RTGS Online  Sent Liquidity transfer from RIX-RTGS to RIX-INST — RIX-RTGS Online  How the Liquidity Transfer is shown | 16            |
|        | 3.2<br>3.2.1                                | Sent Liquidity transfer from RIX-INST to RIX-RTGS — RIX-RTGS Online                                                                                   |               |
|        | 3.3<br><b>3.3.1</b>                         | Standing Liquidity transfer from RIX-RTGS to RIX-INST  Temporary change of a Standing Liquidity Transfer – made prior to the Value date concerned     |               |
|        | 3.3.2                                       | Temporary change of Standing Liquidity Transfer – made on the Value Date concerned                                                                    | 32            |
|        | 3.3.3                                       | How the Liquidity Transfer is shown                                                                                                    | 32            |
|        | 3.4.1                                       | Standing Liquidity transfer from RIX-INST to RIX-RTGS  Temporary change of a Standing Liquidity Transfer – made prior to the Value date concerned     |               |
|        | 3.4.2                                       | Temporary change of a Standing Liquidity Transfer – made on to the Value da concerned                                                                 |               |
|        | 3.4.3                                       | How the Liquidity Transfer is shown                                                                                                    | 40            |
|        | 3.5.1                                       | Standing Liquidity transfer between RIX-RTGS and RIX-INST with a target RIX-INST                                                                      |               |
|        | 3.5.2<br>concerr                            | Temporary change of a Standing Liquidity Transfer – made on to the Value da                                                                           |               |
|        | 3.5.3                                       | How the Liquidity Transfer is shown                                                                                                    | 46            |
| 4      | 5.1<br>- MT 204                             | Information on Liquidity Transfers initiated in RIX-INST                                                                                              | 48            |
|        | 5.2<br>5.3<br>5.4<br>5.5<br>RIX-INST<br>5.6 | Received notification of a Liquidity transfer from RIX-INST to RIX-RTGS                                                                               | 53<br>57<br>/ |
|        |                                             | Transfer from Rix-Rigs to Rix-INST rejected                                                                                                    |               |
| 6      | C 1                                         | Other functions                                                                                                    |               |
|        | 6.1                                         | Ouery on balance on settlement account in RIX-INST                                                                                                    | n()           |

# 2 Messages sent through SWIFT FinCopy

# 2.1 Sent Liquidity transfer from RIX-RTGS to RIX-INST – MT 202

Use

Type of transfer: MT 202 (General Financial Institution Transfer)

Sender: Zealander participant (the participant whose account at the Riksbank will be debited)

Message type: SWIFT MT 202

SWIFT service: FIN Copy

# **Specification**

Text in bold type indicates system-specific application of the SWIFT standard.

| M                     | <u>SWIFT</u> | Field name | Format <sup>4</sup> | <u>Valid</u>  | Commentary                                                                 |
|-----------------------|--------------|------------|---------------------|---------------|----------------------------------------------------------------------------|
| <u>/C</u>             | <u>field</u> |            |                     | <u>values</u> |                                                                            |
| <u>/O</u><br><u>3</u> |              |            |                     |               |                                                                            |
| Bloc                  | :k 1:        |            |                     |               |                                                                            |
| M                     |              | Sender     | 4!a2!a2!c[3!c]      |               | Paying participant – Branch code only to be used if registered in RIX-RTGS |
| Block 2:              |              |            |                     |               |                                                                            |
| М                     |              | Receiver   | 4!a2!a2!c[3!c]      |               | RIKSSESRINS (in test ZYAHSESOINS)                                          |

<sup>&</sup>lt;sup>3</sup> M = Mandatory field, C = Conditional field, O = Optional field.

<sup>&</sup>lt;sup>4</sup> According to SWIFT definitions.

| <u>M</u><br>/C<br>/O<br>3 | SWIFT<br>field | Field name                              | Format <sup>4</sup>                                                                                                    | <u>Valid</u><br><u>values</u> | Commentary                                                                                                    |
|---------------------------|----------------|-----------------------------------------|----------------------------------------------------------------------------------------------------|-------------------------------|----------------------------------------------------------------------------------------------------|
| Blo                       | k 3:           |                                         |                                                                                                    |                               |                                                                                                    |
| М                         | 103            | Service identifier                      | 3!a                                                                                                    | SEC                           |                                                                                                    |
| M                         | 121            | Universally Unique<br>Identifier (UUID) | The format of this field is xxxxxxxxxxxxxxxxxxxxxxxxxx where x is any hexadecimal character (lower case only) and y is one of 8, 9, a, or b. |                               |                                                                                                    |
| Tex                       | Textblock:     |                                         |                                                                                                    |                               |                                                                                                    |
| >                         | <b>&gt;</b>    |                                         |                                                                                                    |                               |                                                                                                    |
| О                         | 13C            | Time                                    | /8c/ (Code) 4!n (Time: hhmm) 1!x (Sign) 4!n (TimeOffset)                                                                                     | Code:<br>FROTIME              | If /FROTIME/ - specified Time (regardless of Time Offset) means the Earliest Settlement Time, expressed in local time, CET |
|                           |                |                                         |                                                                                                    |                               |                                                                                                    |
| M                         | 20             | Transaction Reference<br>Number         | 16x                                                                                                    |                               | Unique reference code                                                                                                    |
| М                         | 21             | Related Reference                       | 16x                                                                                                    |                               | This is used as the EndToEndId in the message sent to RIX-INST                                                             |
| М                         | 32A            | Value Date<br>Currency Code<br>Amount   | 6!n<br>3!a<br>15!d                                                                                                    | SEK                           | Not more than 10 calendar days ahead                                                                                       |
| 0                         | 52A            | Ordering Institution                    | [/1!a][/34x]<br>4!a2!a2!c[3!c]                                                                                                    |                               |                                                                                                    |

| <u>M</u>  | <u>SWIFT</u> | Field name             | Format <sup>4</sup> | <u>Valid</u>  | Commentary                                                          |
|-----------|--------------|------------------------|---------------------|---------------|---------------------------------------------------------------------|
| <u>/C</u> | <u>field</u> |                        |                     | <u>values</u> |                                                                     |
| <u>/O</u> |              |                        |                     |               |                                                                     |
| <u>3</u>  |              |                        |                     |               |                                                                     |
| М         | 53A          | Sender's Correspondent | /3!a1!x4!n          | SET-####      | Settlement account number in RIX-RTGS to be                         |
|           |              |                        |                     |               | debited, #### being the Clearing number                             |
|           |              |                        | 4!a2!a2!c[3!c]      |               | BIC of the Account Owner (RIX-RTGS Participant)                     |
|           |              |                        |                     |               | <ul> <li>Branch code used only if registered in RIX-RTGS</li> </ul> |
| М         | 58A          | Beneficiary Customer   | /4!a2!a2!c3!c2!n18x |               | Account number in RIX-INST to be credited                           |
|           |              |                        | 4!a2!a2!c3!c        |               | BIC of the Account Owner (RIX-INST Participant). If                 |
|           |              |                        |                     |               | the RIX-INST participant is a participant in RIX-                   |
|           |              |                        |                     |               | RTGS, the BIC in RIX-RTGS shall be used. If the                     |
|           |              |                        |                     |               | Liquidity transfer is between own accounts, the                     |
|           |              |                        |                     |               | BIC is optional.                                                    |

| M | 72 | Sender to Receiver<br>Information | /4!a/    | /INST/ | Receiver Code for RIX-INST related transactions—<br>must be put at the beginning of line 1                                                                                                    |
|---|----|-----------------------------------|----------|--------|----------------------------------------------------------------------------------------------------|
| 0 |    |                                   | /3!a/1!a | /TFO/A | Exact transfer amount, using intra-day credit – if available liquidity is less than the amount, there will be no transfer                                                                                                    |
|   |    |                                   |          | /TFO/B | All available liquidity, excluding intraday credit                                                                                                    |
|   |    |                                   |          | /TFO/C | All available liquidity, including intra-day credit                                                                                                    |
|   |    |                                   |          | /TFO/D | Exact transfer amount, without using intra-day credit— if available liquidity is less than the amount in :32A:, there will be no transfer                                                                                                    |
|   |    |                                   |          | /TFO/E | Maximum available amount, without using intraday credit- will transfer the available liquidity (without intraday credit) up to the amount in :34: This is the default if no Transfer option is in the message and the Sender has no access to intraday credit. |
|   |    |                                   |          | /TFO/F | Maximum available amount, using intra-day creditwill transfer the available liquidity up to the amount in :32A: This is the default if no Transfer option is in the message and the Sender has access to intraday credit.                                      |

#### Example

Liquidity transfer from BANPSESS settlement account in RIX-INST to BANRSESS settlement account BANRSESSXXX01 in RIX-INST for one million Krona, where the transfer should not use intraday credit in RIX-RTGS (optional).

Information in bold type is not mandatory. The "header" of the message is not shown.

:20:T123456

:21:A123456

:32A:220523SEK1000000,

:53A:/SET-1234

**BANPSESS** 

:58A:/BANRSESSXXX01

**BANRSESSXXX** 

:72:/INST/**/TFO/E** 

#### 2.1.1 How the Liquidity Transfer is shown

RIX-RTGS will set a unique reference, Liquidity transfer reference (LTR), for the Liquidity Transfer. The same reference can be used to search for the corresponding Liquidity Transfer in RIX-INST Online where it is entered as Liquidity transfer reference (see Section 19.1.2 in RIX-INST Instructions). The reference can be found in RIX-RTGS Online via FS001 (available under Enquiries > Fund settlement enquiries) and by clicking on the link under System reference code for the Liquidity Transfer. This link will lead to FS002 where Liquidity transfer reference (LTR) is presented. It is also possible to search for a Liquidity transfer using this reference in RIX-RTGS Online, but then as System instruction reference code (SRF). -- The reference is availableas Transaction Reference in account statements from RIX-INST (camt.053.001.06, see Section 23.14 in RIX-INST Instructions).

The reference set in field :20: will in queries and reports in RIX-RTGS be shown as *Originator instruction reference code* (*ORF*). This reference is not available in RIX-INST.

The reference set in field :21: will in queries and reports in RIX-RTGS be shown as *Related reference code* (*RRF*). This reference is available in RIX-INST Online as *End to end reference* (see Section 19.1.2 in *RIX-INST Instructions*), but is not possible to search there. The reference is not present in account statements from RIX-INST.

# 2.2 Sent Liquidity transfer from RIX-INST to RIX-RTGS – MT 202

Use

Type of transfer: MT 202 (General Financial Institution Transfer)

Sender: Zealander participant (the participant whose account at the Riksbank will be debited)

Message type: SWIFT MT 202

SWIFT service: FIN Copy

## Specification

Text in bold type indicates system-specific application of the SWIFT standard.

| <u>M</u><br>/C<br>/O<br>5 | SWIFT<br>field | Field name         | Format <sup>6</sup> | <u>Valid</u><br><u>values</u> | Commentary                                                                                                    |
|---------------------------|----------------|--------------------|---------------------|-------------------------------|----------------------------------------------------------------------------------------------------|
| Bloc                      | :k 1:          |                    |                     |                               |                                                                                                    |
| M                         |                | Sender             | 4!a2!a2!c[3!c]      |                               | Participant in RIX-RTGS, either also the participant in RIX-INST or the RTGS Agent for the participant in RIX-INST, if so authorised – Branch code only to be used if registered in RIX-RTGS |
| Bloc                      | ck 2:          |                    |                     |                               |                                                                                                    |
| М                         |                | Receiver           | 4!a2!a2!c[3!c]      |                               | RIKSSESRINS (in test ZYAHSESOINS)                                                                                                    |
| Block 3:                  |                |                    |                     |                               |                                                                                                    |
| М                         | 103            | Service identifier | 3!a                 | SEC                           |                                                                                                    |

<sup>&</sup>lt;sup>5</sup> M = Mandatory field, C = Conditional field, O = Optional field.

<sup>&</sup>lt;sup>6</sup> According to SWIFT definitions.

| <u>M</u>  | <u>SWIFT</u> | <u>Field name</u>      | Format <sup>6</sup>         | <u>Valid</u>  | Commentary                                         |
|-----------|--------------|------------------------|-----------------------------|---------------|----------------------------------------------------|
| <u>/C</u> | <u>field</u> |                        |                             | <u>values</u> |                                                    |
| <u>/O</u> |              |                        |                             |               |                                                    |
| M         | 121          | Universally Unique     | The format of this field is |               |                                                    |
| IVI       | 121          | Identifier (UUID)      | xxxxxxxx-xxxx-4xxx-         |               |                                                    |
|           |              | identifier (OOID)      | yxxxxxxxxxxxxxx where x     |               |                                                    |
|           |              |                        | is any hexadecimal          |               |                                                    |
|           |              |                        | character (lower case       |               |                                                    |
|           |              |                        | only) and y is one of 8, 9, |               |                                                    |
|           |              |                        | a, or b.                    |               |                                                    |
| Tex       | tblock:      |                        |                             |               |                                                    |
| М         | 20           | Sender's Reference     | 16x                         |               | Unique reference code                              |
| М         | 21           | Related Reference      | 16x                         |               | This is used as the EndToEndId in the message sent |
|           |              |                        |                             |               | to RIX-INST– may not start or end with a blank     |
|           |              |                        |                             |               | space                                              |
| ;         | >            |                        |                             |               |                                                    |
| 0         | 13C          | Time                   | /8c/ (Code)                 | Code:         | If /FROTIME/ - specified Time (regardless of Time  |
|           |              |                        | 4!n (Time: hhmm)            | FROTIME       | Offset) means the Earliest Settlement Time,        |
|           |              |                        | 1!x (Sign)                  |               | expressed in local time, CET                       |
|           |              |                        | 4!n (TimeOffset)            |               |                                                    |
|           |              |                        |                             |               |                                                    |
| M         | 32A          | Value Date             | 6!n                         |               | Not more than 10 calendar days ahead               |
|           |              | Currency Code          | 3!a                         | SEK           |                                                    |
|           |              | Amount                 | 15!d                        |               |                                                    |
| О         | 52A          | Ordering Institution   | [/1!a][/34x]                |               |                                                    |
|           |              |                        | 4!a2!a2!c[3!c]              |               |                                                    |
| М         | 53A          | Sender's Correspondent | /4!a2!a2!c3!c2!n18x         |               | Account number in RIX-INST to be debited           |
|           |              |                        | 4!a2!a2!c3!c                |               | BIC of the Account Owner (RIX-INST Participant)    |

| <u>M</u><br>/C        | SWIFT<br>field | <u>Field name</u>    | Format <sup>6</sup> | <u>Valid</u><br><u>values</u> | Commentary                                                                                                    |
|-----------------------|----------------|----------------------|---------------------|-------------------------------|----------------------------------------------------------------------------------------------------|
| <u>/O</u><br><u>5</u> |                |                      |                     |                               |                                                                                                    |
| С                     | 58A            | Beneficiary Customer | /3!a1!x4!n          | SET-####                      | Account number in RIX-RTGS to be credited, ####                                                                                                    |
|                       |                |                      |                     |                               | being the Clearing number                                                                                                    |
|                       |                |                      | 4!a2!a2!c[3!c]      |                               | BIC of the Account Owner (RIX-RTGS Participant) -                                                                                                    |
|                       |                |                      |                     |                               | <ul> <li>Branch code used only if registered in RIX-RTGS</li> </ul>                                                                                                    |
| M                     | 72             | Sender to Receiver   | /4!a/               | /INST/                        | Receiver Code for RIX-INST related transactions-                                                                                                    |
|                       |                | Information          |                     |                               | must be put at the beginning of line 1                                                                                                    |
| 0                     |                |                      | /3!a/1!a            | /TFO/E                        | Exact transfer amount without credit – if available liquidity in the RIX-INST Settlement Account is less than the amount in :32A:, there will be no transfer. If no Transfer option in present in message, this will be the default. |

#### Example

Liquidity transfer from BANRSESS account BANRSESSXXX01 in RIX-INST for one million Krona to BANRSESS settlement account in RIX-RTGS, to take place at 13.30 hours.

Information in bold type is not mandatory. The "header" of the message is not shown.

:20:T123456

:13C: /FROTIME/1330+0100

:32A:220523SEK1000000,

:53A:/BANRSESSXXX01

BANRSESSXXX

:58A:/SET-1234

BANRESS

:72:/INST/

## 2.2.1 How the Liquidity Transfer is shown

RIX-RTGS will set a unique reference, *Liquidity transfer reference (LTR)*, for the Liquidity Transfer. The same reference can be used to search for the corresponding Liquidity Transfer in RIX-INST Online where it is entered as *Liquidity transfer reference* (see Section 19.1.2 in *RIX-INST Instructions*). The reference can be found in RIX-RTGS Online via FS001 (available under *Enquiries* > *Fund settlement enquiries*) and by clicking on the link under *System reference code* for the Liquidity Transfer. This link will lead to FS002 where *Liquidity transfer reference (LTR)* is presented. The reference is available as *Transaction Reference* in account statements from RIX-INST (camt.053.001.06, see Section 23.14 in *RIX-INST Instructions*).

The reference set in field :20 is available in RIX-RTGS Online, but only in the query/report *Manage FSI Instruction list* (MS001 with details in MS002, which is available under *Enquiries* > *Fund settlement enquiries*) and then as *Originator instruction reference code* (*ORF*). This reference is not available in RIX-INST.

The reference set in field :21: will in queries and reports in RIX-RTGS be shown as *Related reference code* (*RRF*). This reference is available in RIX-INST Online as *End to end reference* (see Section 19.1.2 in *RIX-INST Instructions*), but is not possible to search there. The reference is not shown in account statements from RIX-INST.

# 3 Sent messages registered in RIX-RTGS Online

# 3.1 Sent Liquidity transfer from RIX-RTGS to RIX-INST – RIX-RTGS Online

Registration is made in the menu choice *Instructions >> Fund settlement instructions >> Liquidity transfer instruction* 

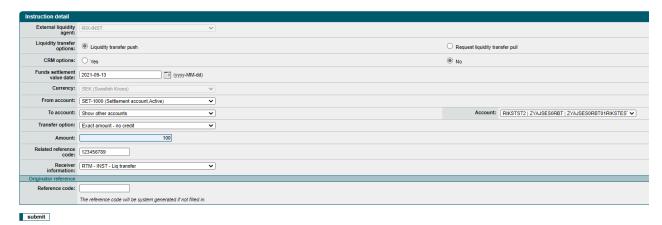

# Specification

| <u>M</u>  | Field name                  | Format <sup>8</sup> | Valid values | Commentary                                                                  |
|-----------|-----------------------------|---------------------|--------------|-----------------------------------------------------------------------------|
| <u>/C</u> |                             |                     |              |                                                                             |
| <u>/O</u> |                             |                     |              |                                                                             |
| М         | External Liquidity Agent    |                     |              | "RIX-INST" (pre-defined)                                                    |
| М         | Liquidity transfer option   |                     |              | Select "Liquidity transfer push" for transfer from RIX-<br>RTGS to RIX-INST |
| М         | CRM options                 |                     |              | Select 'Yes' or 'No'. Default is 'No'. If 'Yes' is selected,                |
|           |                             |                     |              | section Capture CRM options below will apply.                               |
| М         | Funds settlement value date | YYYY-MM-DD          |              | Default is the current Funds settlement value date.                         |
| 0         | Currency                    |                     |              | "SEK" (pre-defined)                                                         |
| М         | From account                |                     |              | The participant's own RIX-RTGS Settlement account                           |
|           |                             |                     |              | (pre-defined)                                                               |
| 0         | To account                  |                     |              | When selecting "Show own accounts" from the "To                             |
|           |                             |                     |              | account" drop down list, the participant's own RIX-                         |
|           |                             |                     |              | INST Settlement account, as registered in RIX-RTGS,                         |
|           |                             |                     |              | are available for selection in the "Account" field.                         |
|           |                             |                     |              | When selecting "Show other accounts" from the "To                           |
|           |                             |                     |              | account" drop down list, any other participant's RIX-                       |
|           |                             |                     |              | INST Settlement account, are available for selection in                     |
|           |                             |                     |              | the "Account" field.                                                        |
| М         | Account                     |                     |              | Select from drop down list depending on the selection                       |
|           |                             |                     |              | in "To account"                                                             |
| М         | Transfer option             |                     |              | All available liquidity, including intra-day credit                         |

 $<sup>^7</sup>$  M = Mandatory field, C = Conditional field, O = Optional field  $^8$  According to SWIFT definitions.

| M         | Field name                                             | Format <sup>8</sup> | Valid values | Commentary                                                                                                |  |  |  |
|-----------|--------------------------------------------------------|---------------------|--------------|----------------------------------------------------------------------------------------------------|--|--|--|
| <u>/C</u> |                                                        |                     |              |                                                                                                    |  |  |  |
| <u>/O</u> |                                                        |                     |              |                                                                                                    |  |  |  |
| <u>-</u>  |                                                        |                     |              | All available liquidity, excluding intraday credit                                                        |  |  |  |
|           |                                                        |                     |              | Exact transfer amount, using intra-day credit – if                                                        |  |  |  |
|           |                                                        |                     |              | available liquidity is less than the amount, there will                                                   |  |  |  |
|           |                                                        |                     |              | be no transfer                                                                                            |  |  |  |
|           |                                                        |                     |              | Exact transfer amount, without using intra-day                                                            |  |  |  |
|           |                                                        |                     |              | credit- if available liquidity is less than the amount,                                                   |  |  |  |
|           |                                                        |                     |              | there will be no transfer                                                                                 |  |  |  |
|           |                                                        |                     |              | Maximum available amount, using intra-day credit-                                                         |  |  |  |
|           |                                                        |                     |              | will transfer the available liquidity up to the amount                                                    |  |  |  |
|           |                                                        |                     |              | This is the default if no Transfer option is in the message and the Sender has access to intraday credit. |  |  |  |
|           |                                                        |                     |              | Maximum available amount, without using intra-day                                                         |  |  |  |
|           |                                                        |                     |              | credit- will transfer the available liquidity (without                                                    |  |  |  |
|           |                                                        |                     |              | intraday credit) up to the amount.                                                                        |  |  |  |
| М         | Amount                                                 |                     |              |                                                                                                    |  |  |  |
| M         | Related reference code                                 | 16x                 |              | This is used as the EndToEndId in the message sent to                                                     |  |  |  |
|           |                                                        |                     |              | RIX-INST – may not start or end with a blank space                                                        |  |  |  |
| M         | Receiver information                                   | 4!a                 | INST         | Receiver code in RIX-RTGS for RIX-INST related                                                            |  |  |  |
| Onia      | rington vofenous                                       |                     |              | transactions. INST (pre-defined)                                                                          |  |  |  |
| _         | ginator reference                                      | 10                  |              | Contains no manadad if mat filled in                                                                      |  |  |  |
|           | O Reference code 16x System generated if not filled in |                     |              |                                                                                                    |  |  |  |
| Сар       | ture CRM Options  Calendar date                        | YYYY-MM-DD          | I            | Default is Fund settlement value date                                                                     |  |  |  |
|           | Caleffual date                                         | טט-ואוואו-דו זו זו  |              | Mandatory if not <i>Start of event</i> or <i>Activate</i> is marked                                       |  |  |  |
|           |                                                        |                     |              | ividinationy in not start of event of Activate is marked                                                  |  |  |  |
|           |                                                        | 1                   | 1            |                                                                                                    |  |  |  |

| M<br>/C<br>/O<br><sup>7</sup> | Field name     | Format <sup>8</sup> | Valid values | Commentary                                                                                                    |
|-------------------------------|----------------|---------------------|--------------|----------------------------------------------------------------------------------------------------|
| С                             | Start of event |                     |              | Select from the events in the operating schedule of RIX-RTGS in the dropdown list.  Mandatory if not Calendar date or Activate is marked |
| С                             | Activate       |                     |              | Mandatory if not Calendar date or Start of event is marked                                                                               |

#### 3.1.1 How the Liquidity Transfer is shown

RIX-RTGS will set a unique reference, Liquidity transfer reference (LTR), for the Liquidity Transfer. The same reference can be used to search for the corresponding Liquidity Transfer in RIX-INST Online where it is entered as Liquidity transfer reference (see Section 19.1.2 in RIX-INST Instructions). The reference can be found in RIX-RTGS Online via FS001 (available under Enquiries > Fund settlement enquiries) and by clicking on the link under System reference code for the Liquidity Transfer. This link will lead to FS002 where Liquidity transfer reference (LTR) is presented. It is also possible to search for a Liquidity transfer using the reference in RIX-RTGS Online, but then as System instruction reference code (SRF). The reference is available as Transaction Reference in account statements from RIX-INST (camt.053.001.06, see Section 23.14 in RIX-INST Instructions).

The reference set in field *Reference code*, or which has been system generated if nothing has been set, will in queries and reports in RIX-RTGS be shown as *Originator instruction reference code* (*ORF*). This reference is not available in RIX-INST.

The reference set in field *Related reference code* will in queries and reports in RIX-RTGS be shown as *Related reference code* (*RRF*). This reference is available in RIX-INST Online as *End to end reference* (see Section 19.1.2 in *RIX-INST Instructions*), but is not possible to search there. The reference is not shown in account statements from RIX-INST.

## 3.2 Sent Liquidity transfer from RIX-INST to RIX-RTGS – RIX-RTGS Online

Registration is made in the menu choice *Instructions >> Fund settlement instructions >> Liquidity transfer instruction* 

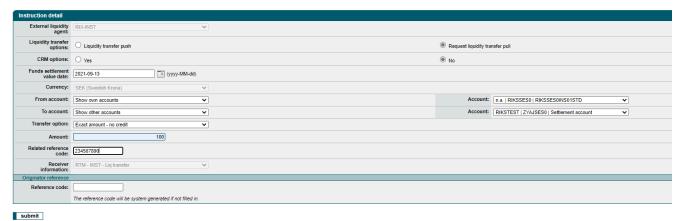

# Specifikation

| <u>M</u><br>/C | <u>Field name</u>           | Format <sup>10</sup> | <u>Valid values</u> | Commentary                                                                                                    |
|----------------|-----------------------------|----------------------|---------------------|----------------------------------------------------------------------------------------------------|
| <u>/O</u>      |                             |                      |                     |                                                                                                    |
| М              | External Liquidity Agent    |                      |                     | "RIX-INST" (pre-defined)                                                                                                    |
| M              | Liquidity transfer option   |                      |                     | Select "Liquidity transfer pull" for transfer from RIX-INST to RIX-RTGS                                                                                                    |
| М              | CRM options                 |                      |                     | Select 'Yes' or 'No'. Default is 'No'. If 'Yes' is selected, section <i>Capture CRM options</i> below will apply.                                                                                           |
| М              | Funds settlement value date | YYYY-MM-DD           |                     | Default is the current Funds settlement value date.                                                                                                    |
| 0              | Currency                    |                      |                     | "SEK" (pre-defined)                                                                                                    |
| M              | From account                |                      |                     | When selecting "Show own accounts" from the "From account" drop down list, the participants own RIX-INST Settlement account, as registered in RIX-RTGS, are available for selection in the "Account" field. |
|                |                             |                      |                     | When selecting "Show other accounts" from the "To account" drop down list, the RIX-INST Settlement                                                                                                    |
|                |                             |                      |                     | accounts belonging to a RIX-INST participant for which the RIX-RTGS participant is an RIX-RTGS Agent and is                                                                                                 |
|                |                             |                      |                     | authorized to make liquidity transfers from the RIX-INST Settlement account, are available for selection in the "Account" field.                                                                            |
| М              | Account                     |                      |                     | Select from drop down list depending on the selection in "From account".                                                                                                    |

 $<sup>^9</sup>$  M = Mandatory field, C = Conditional field, O = Optional field.  $^{10}$  According to SWIFT definitions.

| M         | Field name             | Format <sup>10</sup> | <u>Valid values</u> | Commentary                                                          |
|-----------|------------------------|----------------------|---------------------|---------------------------------------------------------------------|
| <u>/C</u> |                        |                      |                     |                                                                     |
| <u>/O</u> |                        |                      |                     |                                                                     |
| 9         |                        |                      |                     |                                                                     |
| 0         | To account             |                      |                     | When selecting "Show own accounts" from the "To                     |
|           |                        |                      |                     | account" drop down list, the participants own RIX-                  |
|           |                        |                      |                     | RTGS Settlement account, is available for selection in              |
|           |                        |                      |                     | the "Account" field.                                                |
|           |                        |                      |                     | When selecting "Show other accounts" from the "To                   |
|           |                        |                      |                     | account" drop down list, any other participant's RIX-               |
|           |                        |                      |                     | RTGS Settlement account, are available for selection                |
|           |                        |                      |                     | in the "Account" field.                                             |
| М         | Account                |                      |                     | Select from drop down list depending on the selection               |
|           |                        |                      |                     | in "To account".                                                    |
| М         | Transfer option        |                      |                     | Only "Exact amount – no credit"                                     |
| М         | Amount                 |                      |                     |                                                                     |
| M         | Related reference code | 16x                  |                     | This is used as the EndToEndId in the message sent to               |
|           |                        |                      |                     | RIX-INST – may not start or end with a blank space.                 |
| M         | Receiver information   | 4!a                  | INST                | Receiver code in RIX-RTGS for RIX-INST related                      |
|           |                        |                      |                     | transactions. INST (pre-defined)                                    |
| Orig      | ginator reference      |                      |                     |                                                                     |
| 0         | Reference code         | 16x                  |                     | System generated if not filled in                                   |
| Сар       | ture CRM Options       |                      |                     |                                                                     |
| С         | Calendar date          | YYYY-MM-DD           |                     | Default is Fund settlement value date                               |
|           |                        |                      |                     | Mandatory if not <i>Start of event</i> or <i>Activate</i> is marked |
| С         | Start of event         |                      |                     | Mandatory if not <i>Calendar date</i> or <i>Activate</i> is marked  |

| M         | Field name | Format <sup>10</sup> | Valid values | Commentary                                          |
|-----------|------------|----------------------|--------------|-----------------------------------------------------|
| <u>/C</u> |            |                      |              |                                                     |
| <u>/O</u> |            |                      |              |                                                     |
| <u>9</u>  |            |                      |              |                                                     |
| С         | Activate   |                      |              | Mandatory if not Calendar date or Start of event is |
|           |            |                      |              | marked                                              |
|           |            |                      |              |                                                     |

#### 3.2.1 How the Liquidity Transfer is shown

RIX-RTGS will set a unique reference, *Liquidity transfer reference (LTR)*, for the Liquidity Transfer. The same reference can be used to search for the corresponding Liquidity Transfer in RIX-INST Online where it is entered as *Liquidity transfer reference* (see Section 19.1.2 in *RIX-INST Instructions*). The reference can be found in RIX-RTGS Online via FS001 (available under *Enquiries* > *Fund settlement enquiries*) and by clicking on the link under *System reference code* for the Liquidity Transfer. This link will lead to FS002 where *Liquidity transfer reference (LTR)* is presented. The reference is available as *Transaction Reference* in account statements from RIX-INST (camt.053.001.06, see Section 23.14 in *RIX-INST Instructions*).

The reference set in field *Reference code*, or has been system generated if nothing has been set, is available in RIX-RTGS Online, in the query/report *Manage FSI Instruction list* (MS001 with details in MS002, that is available under *Enquiries* > *Fund settlement enquiries*) and then as *Originator instruction reference code* (*ORF*).

The reference set in the field *Related reference* code will in queries and reports in RIX-RTGS be shown as *Related reference code* (*RRF*). This reference is available in RIX-INST Online as *End to end reference* (see Section 19.1.2 in *RIX-INST Instructions*), but is not possible to search there. The reference is not shown in account statements from RIX-INST.

## 3.3 Standing Liquidity transfer from RIX-RTGS to RIX-INST

Registration is made in the menu choice *Instructions >> Role player profile instructions >> Maintain standing liquidity transfer arrangement.* 

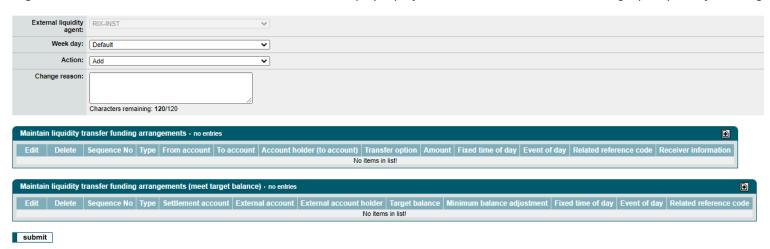

| <u>M</u><br>/C<br>/O | Field name               | Format <sup>12</sup> | <u>Valid values</u>   | Commentary                                                                                                |
|----------------------|--------------------------|----------------------|-----------------------|----------------------------------------------------------------------------------------------------|
| <u>11</u>            |                          |                      |                       |                                                                                                    |
| <u>M</u>             | External Liquidity Agent |                      |                       | "RIX-INST" (pre-defined)                                                                                  |
| М                    | Week day                 | Drop down list       | Default               | Means any day that is a Business day (Value Date)                                                         |
|                      |                          |                      | Specified<br>weekdays | Means any such day if it is a Business day (Value Date), i.e. e.g. Saturday or Sunday cannot be selected. |

<sup>&</sup>lt;sup>11</sup> M = Mandatory field, C = Conditional field, O = Optional field

<sup>&</sup>lt;sup>12</sup> According to SWIFT definitions.

|   |               |                | Non-business<br>day | Means any day that is not a Business day (Value Date), i.e. Saturdays, Sundays, public holidays and other non-business days. Note that a standing Liquidity Transfer registered on a Non-business day will be instructed on all the Non-business days (e.g. in the case of a weekend, the Liquidity Transfer will be instructed on Saturday and Sunday, respectively) |
|---|---------------|----------------|---------------------|----------------------------------------------------------------------------------------------------|
| М | Action        | Drop down list | Add                 | To add a standing Liquidity Transfer arrangement                                                                                                    |
|   |               |                | Modify  Delete      | To modify an existing standing Liquidity Transfer arrangement                                                                                                    |
|   |               |                |                     | To delete an existing standing Liquidity Transfer arrangement                                                                                                    |
| М | Change reason | 120x           |                     | Reason for the registration                                                                                                    |

## Click on at Maintain liquidity transfer funding arrangements .

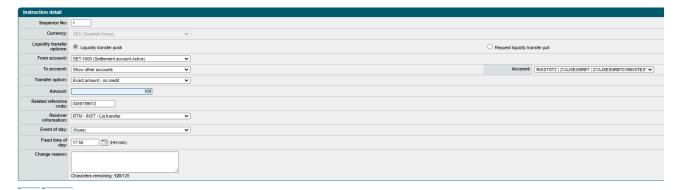

25 [61]

# Specification

| M<br>/C<br>/O<br>13 | Field name                | Format <sup>14</sup> | <u>Valid values</u> | Commentary                                                                                                    |
|---------------------|---------------------------|----------------------|---------------------|----------------------------------------------------------------------------------------------------|
| 0                   | Sequence No:              |                      |                     | Sequence number for the standing Liquidity Transfer                                                                                                    |
| М                   | Liquidity transfer option |                      |                     | Select "Liquidity transfer push" for transfer from RIX-<br>RTGS to RIX-INST                                                                                                    |
| 0                   | Currency                  |                      |                     | "SEK" (pre-defined)                                                                                                    |
| М                   | From account              |                      |                     | The participant's own RIX-RTGS Settlement account (pre-defined)                                                                                                    |
| M                   | To account                |                      |                     | When selecting "Show own accounts" from the "To account" drop down list, the participants own RIX-INST Settlement account, as registered in RIX-RTGS, are available for selection.  When selecting "Show other accounts" from the "To account" drop down list, any other participant's RIX-INST Settlement account, are available for selection. |
| М                   | Account                   |                      |                     | Select from drop down list depending on the selection in "To account"                                                                                                    |
| М                   | Transfer option           |                      |                     | Exact transfer amount, using intra-day credit – if available liquidity is less than the amount, there will be no transfer                                                                                                    |

 $<sup>^{\</sup>rm 13}$  M = Mandatory field, C = Conditional field, O = Optional field  $^{\rm 14}$  According to SWIFT definitions.

| M<br>M | Amount Related reference code Receiver information | 16x<br>4!a | INST | will transfer the available liquidity up to the amount. This is the default if no Transfer option is in the message and the Sender has access to intraday credit.  Maximum available amount, without using intra-day credit- will transfer the available liquidity (without intraday credit) up to the amount.  This is used as the EndToEndId in the message sent to RIX-INST – may not start or end with a blank space.  Receiver code in RIX-RTGS for RIX-INST related transactions. INST (pre-defined) |
|--------|----------------------------------------------------|------------|------|----------------------------------------------------------------------------------------------------|
| С      | Event of day                                       |            |      | Select the event in the operating schedule of RIX-RTGS when the Liquidity transfer is to be execute from the dropdown-list.  Mandatory if Fixed time of day is not filled in.  Not possible to use if "Non-business day" is chosen as weekday in previous screen.                                                                                                    |

| С | Fixed time of day | hh:mm | The time when the Liquidity transfer is to be executed                                                                                                    |
|---|-------------------|-------|----------------------------------------------------------------------------------------------------|
|   |                   |       | executed.  Mandatory if Event of day is not filled in.  If a specific weekday is selected in the previous screen, the standing instruction is to be executed at the defined time on the Value Date that occur that weekday.  If Default is selected, the standing instruction is to be executed at the defined time on each Value Date.  That means that if the defined time is after the change of Value Date (normally 18.00 hrs), the standing instruction is to be executed on the previous |
|   |                   |       | calendar date. I.e. a standing instruction for 20.00 hrs on Monday will be executed on 20.00 hrs on the Friday (assuming no holidays).  If Non-business day is selected, the standing instruction is to be executed at the defined time on each Non-business day.                                                                                                    |
| M | Change reason     |       |                                                                                                    |

Click on continue

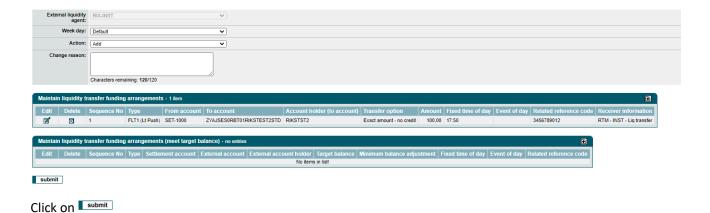

# **3.3.1** Temporary change of a Standing Liquidity Transfer – made prior to the Value date concerned

The registration is made in the menu choice *Instructions >> Role player profile instructions >> Override standing liquidity transfer arrangement.* 

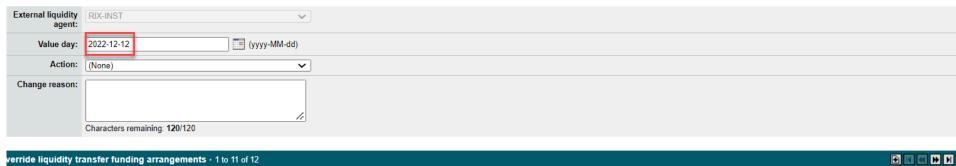

| Edit | Delete      | Sequence<br>No | Туре                 | From account     | To account       | Account holder (to account) | Transfer option             | Amount       | Fixed time of day   | Event of day                         | Related reference code | Receiver information         |
|------|-------------|----------------|----------------------|------------------|------------------|-----------------------------|-----------------------------|--------------|---------------------|--------------------------------------|------------------------|------------------------------|
| Ø    | ⊠           | 0              | FMSD<br>(Request Lt) | RIKSSES0INS01STD | SET-1000         | RIKS                        | Exact amount - no<br>credit | 1.000,00     |                     | [SEK] TIPS Start                     | SGTIPSSTART            | RTM - INST - Liq<br>transfer |
| Ø    | $\boxtimes$ | 0              | FMSD<br>(Request Lt) | RIKSSES0INS01STD | SET-1000         | RIKS                        | Exact amount - no<br>credit | 3.000,00     |                     | [SEK] TIPS Liquidity<br>push cut-off | SGTIPSLIQPUSH          | RTM - INST - Liq<br>transfer |
| Ø    | ⊠           | 0              | FLT1 (Lt Push)       | SET-1000         | RIKSSES0INS01STD | RIKS                        | Exact amount - no<br>credit | 17,00        | 2022-12-10<br>07:05 |                                      | StLT0705NB             | RTM - INST - Liq<br>transfer |
| Ø    | $\boxtimes$ | 0              | FMSD<br>(Request Lt) | RIKSSES0INS02SIP | SET-1000         | RIKS                        | Exact amount - no<br>credit | E0 000 00    | 2022 42 40          |                                      | SGNON02                | RTM - INST - Liq<br>transfer |
| Ø    | $\boxtimes$ | 0              | FMSD<br>(Request Lt) | RIKSSES0INS02SIP | SET-1000         | RIKS                        | Exact amount - no<br>credit | 500.000,00   | 2022-12-10<br>20:00 |                                      | sgNON03                | RTM - INST - Liq<br>transfer |
| Ø    | $\boxtimes$ | 0              | FLT1 (Lt Push)       | SET-1000         | RIKSSES0INS01STD | RIKS                        | Exact amount - no<br>credit | 17,00        | 2022-12-11<br>07:05 |                                      | StLT0705NB             | RTM - INST - Liq<br>transfer |
| Ø    | $\boxtimes$ | 0              | FMSD<br>(Request Lt) | RIKSSES0INS02SIP | SET-1000         | RIKS                        | Exact amount - no<br>credit | 50.000,00    | 2022-12-11<br>10:00 |                                      | SGNON02                | RTM - INST - Liq<br>transfer |
| Ø    | $\boxtimes$ | 0              | FMSD<br>(Request Lt) | RIKSSES0INS02SIP | SET-1000         | RIKS                        | Exact amount - no<br>credit | 500.000,00   | 2022 42 44          |                                      | sgNON03                | RTM - INST - Liq<br>transfer |
| Ø    | $\boxtimes$ | 0              | FLT1 (Lt Push)       | SET-1000         | ZYAJSES0RIK01STD | ZYAJSES0RIK                 | Exact amount - no<br>credit | 17,00        | 2022-12-12<br>07:05 |                                      | StLTPush07.05          | RTM - INST - Liq<br>transfer |
| Ø    | ⊠           | 0              | FMSD<br>(Request Lt) | ZYAJSES0RIK01STD | SET-1000         | RIKS                        | Exact amount - no<br>credit | 18,00        | 2022-12-12<br>07:10 |                                      | StLTPull07.10          | RTM - INST - Liq<br>transfer |
| Ø    | ⊠           | 1              | FLT1 (Lt Push)       | SET-1000         | RIKSSES0INS02SIP | RIKS                        | Exact amount - no<br>credit | 1.000.000,00 | 2022-12-10<br>06:00 |                                      | SGNON01                | RTM - INST - Liq<br>transfer |

| M<br>/C<br>/O<br>15 | Field name               | Format <sup>16</sup> | Valid values | Commentary                                                                                                    |
|---------------------|--------------------------|----------------------|--------------|----------------------------------------------------------------------------------------------------|
| М                   | External Liquidity Agent |                      |              | "RIX-INST" (pre-defined)                                                                                                    |
| М                   | Value day                | YYYY-MM-DD           |              | Enter the Value day for the Standing Liquidity Transfer to be overridden.                                                                                                    |
| С                   | Date                     | YYYY-MM-DD           |              | Mandatory if a non-business day, the calendar date for the Standing Liquidity Transfer to be overridden.                                                                                                    |
| С                   | Time                     | HH:ss                |              | Mandatory if a non-business day, the time for the Standing Liquidity Transfer to be overridden.                                                                                                    |
| M                   | Action                   | Drop down list       | Add          | If an overridden Standing Liquidity Transfer is to be modified or deleted, choose "Modify" or "Delete" respectively. Note that deleting an overridden Standard Liquidity Transfer arrangement will reset the arrangement to the original arrangement as instructed according to 3.3. |
| M                   | Change reason            |                      |              |                                                                                                    |

Relevant Standing Liquidity Transfers for the selected Value Date/Time will be shown.

If the Standing Liquidity Transfer temporarily is to be removed, click on "Delete" for the Standing Liquidity Transfer. Note that a standing Liquidity Transfer on a non-business day will be presented on the next business date. In order to temporarily change a standing Liquidity Transfer on a non-business day, use the column *Fixed time of day* to find the correct one. **In the above registration picture, the non-business days December 10 and 11 are shown on the value day December 12.** 

<sup>&</sup>lt;sup>15</sup> M = Mandatory field, C = Conditional field, O = Optional field

<sup>&</sup>lt;sup>16</sup> According to SWIFT definitions.

Om den Standing Liquidity Transfer is to remain but temporarily is to be changed in some way, click on "Edit" for the Standing Liquidity Transfer. Do the necessary changes in accordance with Section 3.3 above.

Click on submit

#### 3.3.2 Temporary change of Standing Liquidity Transfer – made on the Value Date concerned

Standing Liquidity Transfers are created as transfer instructions when RIX-RTGS changes Value Date to the Value date concerned. Saturdays, Sundays, , public holidays and other non-business days are not Value Dates. Standing Liquidity Transfers for such a day is created at the change to the new Value Date. During a normal weekend (Saturday – Sunday), this means that the transfer instructions are created on Friday shortly after 18.00.

The change is made by removing the created Liquidity Transfer, and if needed create a new Liquidity Transfer in accordance what is stated in Section 3.3 above. The removal of the Liquidity Transfer is made with menu choice *Instructions* >> *Manage queued or diarised instructions* >> *Remove/Activate/Reprioritise diarised instructions*.

## 3.3.3 How the Liquidity Transfer is shown

RIX-RTGS will set a unique reference, *Liquidity transfer reference (LTR)*, for the Liquidity Transfer. The same reference can be used to search for the corresponding Liquidity Transfer in RIX-INST Online where it is entered as *Liquidity transfer reference* (see Section 19.1.2 in *RIX-INST Instructions*). The reference can be found in RIX-RTGS Online via FS001 (available under *Enquiries > Fund settlement enquiries*) and by clicking on the link under *System reference code* for the Liquidity Transfer. This link will lead to FS002 where *Liquidity transfer reference (LTR)* is presented. It is also possible to search for a Liquidity transfer using the reference in RIX-RTGS Online, but then as *System instruction reference code (SRF)*. The reference is available as *Transaction Reference* in account statements from RIX-INST (camt.053.001.06, see Section 23.14 in *RIX-INST Instructions*).

| The reference set in field <i>Related reference</i> code will in queries and reports in RIX-RTGS be shown as <i>Related reference code</i> ( <i>RRF</i> ). This reference is available in RIX-INST Online as <i>End to end reference</i> (see Section 19.1.2 in <i>RIX-INST Instructions</i> ), but is not possible to search there. The reference is not shown in account statements from RIX-INST. |
|----------------------------------------------------------------------------------------------------|
|                                                                                                    |
|                                                                                                    |

## 3.4 Standing Liquidity transfer from RIX-INST to RIX-RTGS

Registration is made in the menu choice *Instructions >> Role player profile instructions >> Maintain standing liquidity transfer arrangement.* 

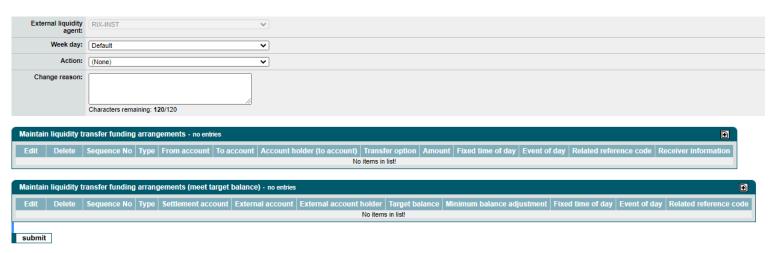

| <u>M</u>  | Field name               | Format <sup>18</sup> | Valid values | Commentary                                              |
|-----------|--------------------------|----------------------|--------------|---------------------------------------------------------|
| <u>/C</u> |                          |                      |              |                                                         |
| 17        |                          |                      |              |                                                         |
| <u>M</u>  | External liquidity agent |                      |              | RIX-INST (pre-defined)                                  |
| М         | Week day                 | Drop down list       | Default      | Means any day that is a Business day (Value Date)       |
|           |                          |                      | Specified    | Means any such day if it is a Business day (Value       |
|           |                          |                      | weekdays     | Date), i.e. e.g. Saturday or Sunday cannot be selected. |

<sup>&</sup>lt;sup>17</sup> M = Mandatory field, C = Conditional field, O = Optional field

<sup>&</sup>lt;sup>18</sup> According to SWIFT definitions.

|   |               |                | Non-business<br>day | Means any day that is not a Business day (Value Date), i.e. Saturdays, Sundays, public holidays and other non-business days. Note that a standing Liquidity Transfer registered on a Non-business day will be instructed on all the Non-business days (e.g. in the case of a weekend, the Liquidity Transfer will be instructed on Saturday and Sunday, respectively) |
|---|---------------|----------------|---------------------|----------------------------------------------------------------------------------------------------|
| М | Action        | Drop down list | Add                 | To add a standing Liquidity Transfer arrangement                                                                                                    |
|   |               |                | Modify              | To modify an existing standing Liquidity Transfer arrangement                                                                                                    |
|   |               |                | Delete              | To delete an existing standing Liquidity Transfer                                                                                                    |
|   |               |                |                     | arrangement                                                                                                    |
| М | Change reason | 120x           |                     | Reason for the registration                                                                                                    |

Click on at Maintain liquidity transfer funding arrangements .

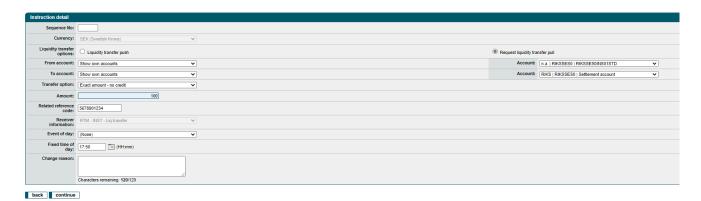

# Specification:

| <u>M</u>  | <u>Field name</u>         | <u>Format<sup>ii</sup></u> | Valid values | Commentary                                              |
|-----------|---------------------------|----------------------------|--------------|---------------------------------------------------------|
| <u>/C</u> |                           |                            |              |                                                         |
| <u>/O</u> |                           |                            |              |                                                         |
| <u>i</u>  |                           |                            |              |                                                         |
| <u>O</u>  | Sequence No               |                            |              | Sequence number for the standing Liquidity Transfer     |
| М         | Liquidity transfer option |                            |              | Select "Liquidity transfer pull" for transfer from RIX- |
|           |                           |                            |              | INST to RIX-RTGS                                        |
| 0         | Currency                  |                            |              | "SEK" (pre-defined)                                     |
| М         | From account              |                            |              | When selecting "Show own accounts" from the "From       |
|           |                           |                            |              | account" drop down list, the participants own RIX-      |
|           |                           |                            |              | INST Settlement account, as registered in RIX-RTGS,     |
|           |                           |                            |              | are available for selection.                            |
|           |                           |                            |              |                                                         |
|           |                           |                            |              | When selecting "Show other accounts" from the "To       |
|           |                           |                            |              | account" drop down list, the RIX-INST Settlement        |
|           |                           |                            |              | accounts belonging to a RIX-INST participant for which  |

|   |                        |       |      | the RIX-RTGS participant is an RIX-RTGS Agent and is authorized to make liquidity transfers from the RIX- |
|---|------------------------|-------|------|----------------------------------------------------------------------------------------------------|
|   |                        |       |      | INST Settlement account, are available for selection.                                                     |
| М | Account                |       |      | Select from drop down list depending on the selection                                                     |
|   |                        |       |      | in "From account"                                                                                         |
| M | To account             |       |      | When selecting "Show own accounts" from the "To                                                           |
|   |                        |       |      | account" drop down list, the participants own RIX-                                                        |
|   |                        |       |      | RTGS Settlement account, is available for selection.                                                      |
|   |                        |       |      | When selecting "Show other accounts" from the "To                                                         |
|   |                        |       |      | account" drop down list, any other participant's RIX-                                                     |
|   |                        |       |      | RTGS Settlement account, are available for selection.                                                     |
| М | Account                |       |      | Select from drop down list depending on the selection                                                     |
|   |                        |       |      | in "From account"                                                                                         |
| М | Transfer option        |       |      | Only "Exact amount – no credit"                                                                           |
| М | Amount                 |       |      |                                                                                                    |
| М | Related reference code | 16x   |      | This is used as the EndToEndId in the message sent to                                                     |
|   |                        |       |      | RIX-INST – may not start or end with a blank space.                                                       |
| М | Receiver information   | 4!a   | INST | Receiver code in RIX-RTGS for RIX-INST related                                                            |
|   |                        |       |      | transactions                                                                                              |
| С | Event of day           |       |      | Select the event in the operating schedule of RIX-                                                        |
|   |                        |       |      | RTGS when the Liquidity transfer is to be execute                                                         |
|   |                        |       |      | from the dropdown-list.                                                                                   |
|   |                        |       |      | Mandatory if Fixed time of day is not filled in.                                                          |
|   |                        |       |      | Not possible to use if "Non-business day" is chosen                                                       |
|   |                        |       |      | as weekday in previous screen.                                                                            |
| С | Fixed time of day      | hh:mm |      | The time when the Liquidity transfer is to be                                                             |
|   |                        |       |      | executed.                                                                                                 |
|   |                        |       |      | Mandatory if Event of day is not filled in.                                                               |

|                 | If a specific weekday is selected in the previous screen, the standing instruction is to be executed at the defined time on the Value Date that occur that |
|-----------------|----------------------------------------------------------------------------------------------------|
|                 | weekday.  If <i>Default</i> is selected the standing instruction is to be                                                                                  |
|                 | executed at the defined time on each Value Date.                                                                                                    |
|                 | That means that if the defined time is after the                                                                                                    |
|                 | change of Value Date (normally 18.00 hrs), the                                                                                                    |
|                 | standing instruction is to be executed on the previous                                                                                                    |
|                 | calendar date. I.e. a standing instruction for 20.00 hrs                                                                                                   |
|                 | on Monday will be executed on 20.00 hrs on the                                                                                                    |
|                 | Friday (assuming no holidays).                                                                                                    |
|                 | If Non-business day is selected the standing                                                                                                    |
|                 | instruction is to be executed at the defined time on                                                                                                    |
|                 | each Non-business day.                                                                                                    |
| M Change reason |                                                                                                    |

Click on continue

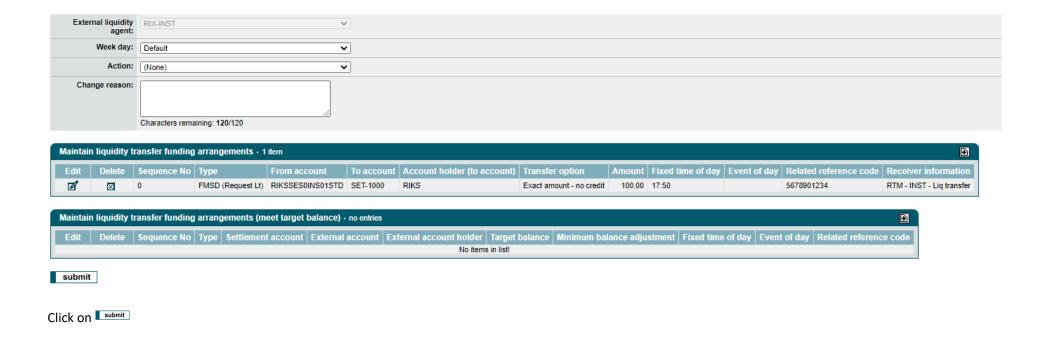

- 3.4.1 <u>Temporary change of a Standing Liquidity Transfer made prior to the Value date concerned</u> See Section 3.3.1 above.
- 3.4.2 <u>Temporary change of a Standing Liquidity Transfer made on to the Value date concerned</u> See Section 3.3.2 above.

#### 3.4.3 How the Liquidity Transfer is shown

RIX-RTGS will set a unique reference, Liquidity transfer reference (LTR), for the Liquidity Transfer. The same reference can be used to search for the corresponding Liquidity Transfer in RIX-INST Online where it is entered as Liquidity transfer reference (see Section 19.1.2 in RIX-INST Instructions). The reference can be found in RIX-RTGS Online via FS001 (available under Enquiries > Fund settlement enquiries) and by clicking on the link under System reference code for the Liquidity Transfer. This link will lead to FS002 where Liquidity transfer reference (LTR) is presented. The reference is available as Transaction Reference in account statements from RIX-INST (camt.053.001.06, see Section 23.14 in RIX-INST Instructions).

The reference set in field *Related reference* code will in queries and reports in RIX-RTGS be shown as *Related reference code* (*RRF*). This reference is available in RIX-INST Online as *End to end reference* (see Section 19.1.2 in *RIX-INST Instructions*), but is not possible to search there. The reference is not shown in account statements from RIX-INST.

The Liquidity Transfer is available in the query/report *Manage FSI Instruction list* (MS001 with details in MS002, that is available under *Enquiries > Fund settlement enquiries*), however the *System instruction reference code* (*SRF*) and *Originator instruction reference code* (*ORF*) that is shown there, is different from what is shown in other queries/reports in RIX-RTGS Online. Alternatively, the information is available by firstly selecting the query/report *Funds Settlement list* (FS001 with details in FS002, that is available under *Enquiries > Fund settlement enquiries*) followed by in FS002 firstly clicking on *System instruction reference code* for *Preceding instruction* (*Liquidity transfer pull from External Liquidity Agent*) and secondly clicking on *System instruction reference code* for *Preceding instruction* (*Request liquidity transfer pull instruction)* in the resulting *Incoming message detail* (*SM009*). The *System instruction reference code* and *Originator instruction reference code* (*ORF*), respectively, that is shown there differs from what is shown in other queries/reports in RIX-RTGS Online.

### 3.5 Standing Liquidity transfer between RIX-RTGS and RIX-INST with a target balance in RIX-INST

A standing Liquidity Transfer with target balance in RIX-INST aims at keeping the balance on the RIX-INST settlement account at a specific amount. If the balance on the RIX-INST account is higher or lower than the stated target balance at the time/event of the registered standing Liquidity transfer, RIX-RTGS will instruct a Liquidity transfer equal to the amount above/below that target balance (for more information, see section 13.3.4 in *RIX-INST Instructions*)

Note, for example, if extra funding is required on any given day, a standing Liquidity Transfer to meet target balance on that day must be temporarily deleted in order for the extra funds to remain on the RIX-INST settlement account according to 3.5.1 or 3.5.2 below.

Registration is made in the menu choice *Instructions >> Role player profile instructions >> Maintain standing liquidity transfer arrangement*.

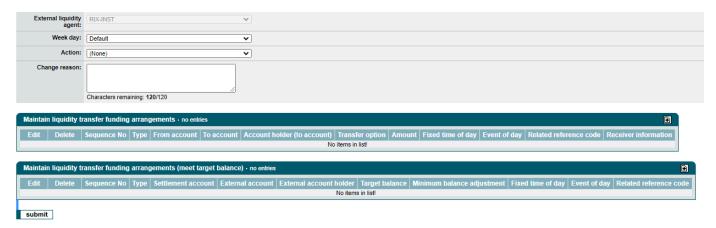

| M         | Field name               | Format <sup>20</sup> | Valid values | Commentary                                               |
|-----------|--------------------------|----------------------|--------------|----------------------------------------------------------|
| <u>/C</u> |                          |                      |              |                                                          |
| <u>/O</u> |                          |                      |              |                                                          |
| <u>19</u> |                          |                      |              |                                                          |
| <u>M</u>  | External liquidity agent |                      |              | RIX-INST (pre-defined)                                   |
| М         | Week day                 | Drop down list       | Default      | Means any day that is a Business day (Value Date)        |
|           |                          |                      | Specified    | Means any such day if it is a Business day (Value        |
|           |                          |                      | weekdays     | Date), i.e. e.g. Saturday or Sunday cannot be selected.  |
|           |                          |                      | Non-business | Means any day that is not a Business day (Value          |
|           |                          |                      | day          | Date), i.e. Saturdays, Sundays, public holidays and      |
|           |                          |                      |              | other non-business days. Note that a standing            |
|           |                          |                      |              | Liquidity Transfer to be registered on a Non-business    |
|           |                          |                      |              | day will be instructed on all the Non-business days      |
|           |                          |                      |              | (e.g. in the case of a weekend, the Liquidity Transfer   |
|           |                          |                      |              | will be instructed on Saturday and Sunday, respectively) |
| М         | Action                   | Drop down list       | Add          | To add a standing Liquidity Transfer arrangement         |
|           |                          |                      | Modify       | To modify an existing standing Liquidity Transfer        |
|           |                          |                      |              | arrangement                                              |
|           |                          |                      | Delete       |                                                          |
|           |                          |                      |              | To delete an existing standing Liquidity Transfer        |
|           |                          |                      |              | arrangement                                              |
| М         | Change reason            | 120x                 |              | Reason for the registration                              |

 $<sup>^{19}</sup>$  M = Mandatory field, C = Conditional field, O = Optional field  $^{20}$  According to SWIFT definitions.

Click on 

at Maintain liquidity transfer funding arrangements (meet target balance)

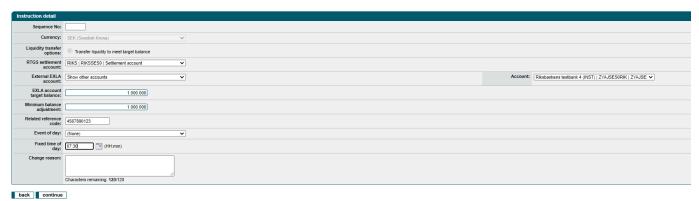

# **Specification:**

| <u>M</u><br>/C | Field name                 | <u>Format<sup>iv</sup></u> | Valid values | Commentary                                           |
|----------------|----------------------------|----------------------------|--------------|------------------------------------------------------|
| <u>/0</u>      |                            |                            |              |                                                      |
| <u> </u>       |                            |                            |              |                                                      |
| <u>0</u>       | Sequence No                |                            |              | Sequence number for the standing Liquidity Transfer  |
|                |                            |                            |              | to meet target balance                               |
| М              | Currency                   |                            |              | "SEK" (pre-defined).                                 |
| М              | Liquidity transfer options |                            |              | "Transfer liquidity to meet target balance" (pre-    |
|                |                            |                            |              | defined).                                            |
| М              | RTGS Settlement account    |                            |              | The Settlement account of the RTGS participant (pre- |
|                |                            |                            |              | defined).                                            |

| M | External EXLA account      |       | When selecting "Show own accounts" from the "drop down list, the participants own RIX-INST Settlement accounts, is available for selection in <i>Account</i> .  When selecting "Show other accounts" from the drop down list, drop down list, the RIX-INST Settlement accounts belonging to a RIX-INST participant for which the RIX-RTGS participant is an RIX-RTGS Agent and is authorised to make liquidity transfers from the RIX-INST Settlement account, are available for selection in <i>Account</i> . |
|---|----------------------------|-------|----------------------------------------------------------------------------------------------------|
| М | Account                    |       | The Settlement Account in RIX-INST                                                                                                    |
| М | EXLA account balance       |       | The target balance on the RIX-INST Settlement account ("External EXLA account").                                                                                                    |
| M | Minimum balance adjustment |       | The minimum Liquidity transfer to be executed. If the calculated Liquidity transfer is less than the <i>Minimum balance adjustment</i> , there will be no Liquidity transfer executed.                                                                                                    |
| M | Related reference code     | 16x   | This is used as the EndToEndId in the message sent to RIX-INST – may not start or end with a blank space.                                                                                                    |
| С | Event of day               |       | Select the event in the operating schedule of RIX-RTGS when the Liquidity transfer is to be execute from the dropdown-list.  Mandatory if Fixed time of day is not filled in.  Not possible to use if "Non-business day" is chosen as weekday in previous screen.                                                                                                    |
| С | Fixed time of day          | hh:mm | The time when the Liquidity transfer is to be executed.  Mandatory if Event of day is not filled in.                                                                                                    |

|   |               | If a specific weekday is selected in the previous screen, the standing instruction is to be executed at the defined time on the Value Date that occur that weekday.  If Non-business day is selected the standing instruction is to be executed at the defined time on each Non-business day.  That means that if the defined time is after the change of Value Date (normally 18.00 hrs), the standing instruction is to be executed on the previous calendar date. I.e. a standing instruction for 20.00 hrs on Monday will be executed on 20.00 hrs on the Friday (assuming no holidays).  If Non-business day is selected the standing instruction is to be executed at the defined time on each Non-business day. |
|---|---------------|----------------------------------------------------------------------------------------------------|
| М | Change reason |                                                                                                    |

- 3.5.1 <u>Temporary change of a Standing Liquidity Transfer made prior to the Value date concerned</u> See Section 3.3.1 above.
- 3.5.2 <u>Temporary change of a Standing Liquidity Transfer made on to the Value date concerned</u>
  See Section 3.3.2 above.

#### 3.5.3 How the Liquidity Transfer is shown

RIX-RTGS will set a unique reference, Liquidity transfer reference (LTR), for the Liquidity Transfer. The same reference can be used to search for the corresponding Liquidity Transfer in RIX-INST Online where it is entered as Liquidity transfer reference (see Section 19.1.2 in RIX-INST Instructions). The reference can be found in RIX-RTGS Online via FS001 (available under Enquiries > Fund settlement enquiries) and by clicking on the link under System reference code for the Liquidity Transfer. This link will lead to FS002 where Liquidity transfer reference (LTR) is presented. The reference is available as Transaction Reference in account statements from RIX-INST (camt.053.001.06, see Section 23.14 in RIX-INST Instructions). If the standing Liquidity Transfer to meet target balance results in a Liquidity transfer to RIX-INST, the Liquidity transfer reference can be searched for, but then entered as System instruction reference code (SRF).

The reference set in field Related reference code will in queries and reports in RIX-RTGS be shown as Related reference code (RRF). This reference is available in RIX-INST Online as End to end reference (see Section 19.1.2 in RIX-INST Instructions), but is not possible to search there. The reference is not shown in account statements from RIX-INST.

If the standing Liquidity Transfer to meet target balance results in a Liquidity transfer to RIX-RTGS, the Liquidity Transfer is available in the query/report Manage FSI Instruction list (MS001 with details in MS002 which is available under Enquiries > Fund settlement enquiries). But the System instruction reference code (SRF) and Originator instruction reference code (ORF) shown there, differs from what is shown in other queries/reports in RIX-RTGS Online. Alternatively, the information is available by firstly selecting the query/report Funds Settlement list (FS001 with details in FS002, that is available under Enquiries > Fund settlement enquiries) followed by in FS002 firstly clicking on System instruction reference code for Preceding instruction (Liquidity transfer pull from External Liquidity Agent) and secondly clicking on System instruction reference code for Preceding instruction (Request liquidity transfer pull instruction) in the resulting Incoming message detail (SM009). The System instruction reference code and Originator instruction reference code (ORF), respectively that is shown there differs from what is shown in other queries/reports in RIX-RTGS Online.

### 4 Information on Liquidity Transfers initiated in RIX-INST

When a Liquidity Transfer is initiated in RIX-INST Online a *Liquidity transfer reference* is set. The same reference is presented in RIX-RTGS Online via FS001 (which is available under Enquiries > Fund settlement enquiries) as Liquidity transfer reference (LTR). If the Liquidity Transfer is initiated through a message (camt.050.001.05) to RIX-INST (see Section 23.12 in *RIX-INST Instructions*) an identity for the Liquidity Transfer, *Instruction ID*, is set. It is this reference that can be searched in RIX-INST Online (see Section 19.1.2 in *RIX-INST Instructions*) and is shown in account statements from RIX-INST (camt.053.001.06, see Section 23.14 in *RIX-INST Instructions*). This reference is for the time being not available in RIX-RTGS Online. RIX-RTGS sets own references, *System instruction reference code* (*SRF*) and *Originator instruction reference code* (*ORF*) for the Liquidity Transfer.

In addition to the reference mentioned above, there is in RIX-INST Online (or in camt.050.001.05) an *End to end reference*. This reference which is not possible to search in RIX-INST Online, is shown in RIX-RTGS Online in the query/report *Fund settlement instruction list* (FS001 with details in FS002, available under *Enquiries* > *Fund settlement enquiries*).

# 5 Received messages sent through SWIFT

# 5.1 Received notification of a standing liquidity transfer from RIX-RTGS to RIX-INST - MT 204

Use

Type of transfer: Notification of a calculated but not executed standing Liquidity transfer from RIX-RTGS till RIX-INST

Sender: RIX-RTGS

Message type: SWIFT MT 204 Financial Markets Direct Debet message

SWIFT service: Non FinCopy

### Specification

Text in bold type indicates system-specific application of the SWIFT standard.

<sup>i</sup> M = Mandatory field, C = Conditional field, O = Optional field

iv According to SWIFT definitions

| M         | <u>SWIFT</u> | Field name | Format <sup>6</sup> | <u>Valid</u>  | Commentary                          |
|-----------|--------------|------------|---------------------|---------------|-------------------------------------|
| <u>/C</u> | <u>field</u> |            |                     | <u>values</u> |                                     |
| <u>/0</u> |              |            |                     |               |                                     |
| <u>5</u>  |              |            |                     |               |                                     |
| Bloc      | ck 1:        |            |                     |               |                                     |
| М         |              | Sender     | 4!a2!a2!c[3!c]      | RIKSSESR      | BIC for RIX-RTGS (in test ZYAHSES0) |
| Bloc      | ck 2:        |            |                     |               |                                     |
| М         |              | Receiver   | 4!a2!a2!c[3!c]      |               | RIX-RTGS participant                |

ii According to SWIFT definitions

iii M = Mandatory field, C = Conditional field, O = Optional field

| <u>M</u><br>/C<br>/O<br>5 | <u>SWIFT</u><br><u>field</u> | Field name                      | Format <sup>6</sup>                 | <u>Valid</u><br><u>values</u> | Commentary                                                                                 |
|---------------------------|------------------------------|---------------------------------|-------------------------------------|-------------------------------|--------------------------------------------------------------------------------------------|
|                           | <u> </u><br>:k 3:            |                                 |                                     |                               |                                                                                            |
| M                         | 103                          | Service identifier              | 3!a                                 | null                          |                                                                                            |
|                           | tblock:                      | Service identifier              | 5!d                                 | Hull                          |                                                                                            |
| A:                        |                              |                                 |                                     |                               |                                                                                            |
| M                         | 20                           | Transaction Reference<br>Number | 16x                                 |                               |                                                                                            |
| М                         | 19                           | Sum of Amounts                  | 17d                                 |                               | The amount of the calculated Liquidity Transfer                                            |
| М                         | 30                           | Value Date                      | YYMMDD                              |                               |                                                                                            |
| М                         | 57a                          | Account with Institution        | /4!a2!a2!c3!c2!n18x<br>4!a2!a2!c3!c |                               | The RIX-INST Settlement account to be credited The BIC of the RIX-INST Participant         |
| М                         | 58a                          | Beneficiary Institution         | 4!a2!a2!c3!c                        | RIKSSESRIN<br>S               | RIX-INST's BIC in RIX-RTGS (ZYAHSESOINS in Test)                                           |
|                           |                              |                                 |                                     |                               |                                                                                            |
| B                         | ->                           |                                 |                                     |                               |                                                                                            |
| М                         | 20                           | Transaction Reference<br>Number | 16x                                 |                               |                                                                                            |
| М                         | 32B                          | Transaction Amount              | 3!a<br>15d                          | SEK                           |                                                                                            |
| М                         | 53A                          | Debit Institution               | /34x                                |                               | The RIX-INST Participant's account with the RIX-RTGS Participant as registered in RIX-RTGS |
|                           |                              |                                 | 4!a2!a2!c3!c                        |                               | BIC of the RIX-INST Participant                                                            |
|                           |                              |                                 |                                     |                               |                                                                                            |

<sup>&</sup>lt;sup>5</sup> M = Mandatory field, C = Conditional field, O = Optional field

<sup>6</sup> According to SWIFT definitions

# 5.2 Received notification of a Liquidity transfer from RIX-INST to RIX-RTGS

Use

Type of notification: Notification of a settled Liquidity transfer from RIX-INST to RIX-RTGS

Sender: RIX-RTGS

Message type: SWIFT MT 202 General Financial Institution Transfer

SWIFT service: Non FIN Copy

## Specification

Text in bold type indicates system-specific application of the SWIFT standard.

| M          | <u>SWIFT</u> | Field name         | Format <sup>8</sup> | <u>Valid</u>  | Commentary                          |
|------------|--------------|--------------------|---------------------|---------------|-------------------------------------|
| <u>/C</u>  | <u>field</u> |                    |                     | <u>values</u> |                                     |
| <u>/O</u>  |              |                    |                     |               |                                     |
| 7          |              |                    |                     |               |                                     |
| Blo        | ck 1:        |                    |                     |               |                                     |
| М          |              | Sender             | 4!a2!a2!c[3!c]      | RIKSSESR      | BIC for Riksbank (ZYAHSESO in Test) |
| Bloo       | ck 2:        |                    |                     |               |                                     |
| М          |              | Receiver           | 4!a2!a2!c[3!c]      |               | BIC for RIX-RTGS Participant        |
| Blo        | ck 3:        |                    |                     |               |                                     |
| М          | 103          | Service identifier | 3!a                 | null          |                                     |
| Textblock: |              |                    |                     |               |                                     |
| М          | 20           | Sender's Reference | 16x                 |               |                                     |

| M                    | 72             | Sender to Receiver<br>Information     | /4!a/                      | /INST/                        | Receiver Code for RIX-INST related transactions—                                                                                                    |
|----------------------|----------------|---------------------------------------|----------------------------|-------------------------------|----------------------------------------------------------------------------------------------------|
|                      |                | ·                                     | 4!a2!a2!c[3!c]             |                               | BIC of the RIX-RTGS Participant                                                                                                    |
| М                    | 58A            | Beneficiary Institution               | 4!a2!a2!c3!c<br>/3!a1!x4!n | SET-XXXX                      | BIC of the RIX-INST Participant  Settlement Account in RIX-RTGS that is credited                                                                                                    |
| О                    | 52A            | Ordering Institution                  | /4!a2!a2!c3!c2!n18x        |                               | Number of the Settlement Account in RIX-INST that was debited                                                                                                    |
| M                    | 32A            | Value Date<br>Currency Code<br>Amount | 6!n<br>3!a<br>15!d         | SEK                           |                                                                                                    |
| <u>Z</u><br>M        | 21             | Related Reference                     | 16x                        |                               | The related reference of the preceding instruction:  1) If the request for liquidity transfer pull has been initiated in the RTGS, this includes the RRF (:21:) of the preceding message forwarded by the paying bank in the RTGS.  2) If the liquidity pull instruction has been initiated in RIX-INST, this includes the EndToEndId of the instruction received from the RIX-INST. |
| <u>M</u><br>/C<br>/O | SWIFT<br>field | Field name                            | Format <sup>8</sup>        | <u>Valid</u><br><u>values</u> | Commentary                                                                                                    |

 $<sup>^{7}</sup>$  M = Mandatory field, C = Conditional field, O = Optional field  $^{8}$  According to SWIFT definitions

# 5.3 Notification of settled Liquidity transfer from RIX-RTGS to RIX-INST

### Use

Type of message: MT 900 Confirmation of debit

Sender: RIX-RTGS

Message type: SWIFT MT 900

SWIFT Service: Non-FIN Copy

# **Specification**

Text in bold type indicates system-specific application of the SWIFT standard.

| <u>M/</u>  | <u>SWIFT</u>   | Field name            | Format <sup>10</sup> | <u>Valid</u>  | Commentary                                                       |
|------------|----------------|-----------------------|----------------------|---------------|------------------------------------------------------------------|
| <u>C/</u>  | <u>field</u>   |                       |                      | <u>values</u> |                                                                  |
| <u>O</u> 9 |                |                       |                      |               |                                                                  |
| Bloc       | <b>&lt;</b> 1: |                       |                      |               |                                                                  |
| М          |                | Sender                |                      | RIKSSESR      | BIC for RIX-RTGS (ZYAHSESO in test)                              |
| Bloc       | <b>&lt;</b> 2: |                       |                      |               |                                                                  |
| М          |                | Receiver              | 4!a2!a2!c[3!c]       |               | Receiving participant                                            |
| Bloc       | <b>&lt;</b> 3: |                       |                      |               |                                                                  |
| М          | 113            | Banking priority      | 4!x                  | RTGS          |                                                                  |
| Text       | block:         |                       |                      |               |                                                                  |
| М          | 20             | Sender's Reference    | 16x                  |               |                                                                  |
| 0          | 21             | Related reference     | 16x                  |               | Related reference on preceding Payment Instruction. For          |
|            |                |                       |                      |               | Liquidity transfers the transaction reference number on          |
|            |                |                       |                      |               | preceding message. In some cases NOREF                           |
| М          | 25             | Account specification | 8x                   |               | Account in RIX-RTGS for which the report applies                 |
| M          | 32A            | Value Date            | 6!n                  |               |                                                                  |
|            |                | Currency Code         | 3!a                  | SEK           |                                                                  |
|            |                | Amount                | 15!d                 |               |                                                                  |
| 0          | 52A            | Ordering institution  | 4!a2!a2!c[3!c]       |               | BIC of Participant in RIX-RTGS initiating the Liquidity Transfer |
|            |                |                       |                      |               |                                                                  |

| M/<br>C/<br>O <sup>9</sup> | SWIFT<br>field | <u>Field name</u> | Format <sup>10</sup> | <u>Valid</u><br><u>values</u> | Commentary                                                                   |
|----------------------------|----------------|-------------------|----------------------|-------------------------------|------------------------------------------------------------------------------|
| <u>O<sup>9</sup></u><br>M  | 72             |                   | /3-5!a/              |                               | Transaction code ("clearing code") on the Liquidity Transfer (INST)          |
| М                          |                |                   | /POB/4!a2!a2!c[3!c]  |                               | Originator on preceding message                                              |
| М                          |                |                   | /SRF/16x             |                               | RIX-RTGS internal reference code                                             |
| М                          |                |                   | /POD/8!n             | YYYYMMDD                      | Origination date of preceding message                                        |
| М                          |                |                   | /PMC/4!x             |                               | RIX-RTGS internal transaction type for preceding message (FLT1)              |
| М                          |                |                   | /OCD/4!a2!a2!c       | RIKSSESR                      | (ZYAHSESO in test)                                                           |
| М                          |                |                   | /PDT/14n             | YYYYMMDDH<br>HMMSS            | Processing date and time                                                     |
| М                          |                |                   | /EVC/5x              |                               | Event code: PAYM = Settlement                                                |
| С                          |                |                   | /POR/16X             |                               | Transaction reference code on Liquidity Transfer if not present in field :21 |
| С                          |                |                   | /PRF/16x             |                               | Related reference on the Liquidity Transfer if not present in field :21      |
| М                          |                |                   | /BKB/4!a2!a2!c[3!c]  | RIKSSESRINS                   | (ZYAHSESOINS in test) — RIX-INST BIC I RIX-RTGS                              |

 $<sup>^{9}</sup>$  M = Mandatory field, C = Conditional field, O = Optional field  $^{10}$  According to SWIFT definitions

### Example

Participant BANPSESS sends on 23 May 2022 a Liquidity Transfer for SEK 300.66 kronor from account SET-1234 with the related reference ABCDEFG to RIX-INST.

- :20:2214313582902500
- :21:BANP22143SA00054
- :25:SET-1234
- :32A:220523SEK300,66
- :52A:BANPSESS
- :72:/XXX/POB/BANPSESS/SRF/BANPP22143A00
- //006/POD/20220523/PMC/FLT1/OCD/ZYA
- //HSES0/PDT/20220523135829/EVC/PAYM
- ///ODT/20220523/BKB/ZYAHSESOINS/PRF/
- //ABCDEFG

# 5.4 Notification of settled Liquidity Transfer from RIX-INST to RIX-RTGS

### Use

Type of notification: MT 910 Confirmation of credit

Sender: RIX-RTGS

Message type: SWIFT MT 910

SWIFT Servce: Non-FIN Copy

# **Specification**

Text in bold type indicates system-specific application of the SWIFT standard.

| <u>M/</u>             | <u>SWIFT</u>   | <u>Field name</u>     | Format 12      | <u>Valid</u>  | Commentary                                                      |
|-----------------------|----------------|-----------------------|----------------|---------------|-----------------------------------------------------------------|
| <u>C/</u>             | <u>field</u>   |                       |                | <u>values</u> |                                                                 |
| <u>O<sup>11</sup></u> |                |                       |                |               |                                                                 |
| Blocl                 | <b>&lt;</b> 1: |                       |                |               |                                                                 |
| M                     |                | Sender                |                | RIKSSESR      | BIC for RIX-RTGS (ZYAHSESO in test)                             |
| Blocl                 | < 2:           |                       |                |               |                                                                 |
| М                     |                | Receiver              | 4!a2!a2!c[3!c] |               | Receiving participant                                           |
| Blocl                 | <b>&lt;</b> 3: |                       |                |               |                                                                 |
| М                     | 113            | Banking priority      | 4!x            | RTGS          |                                                                 |
| Text block:           |                |                       |                |               |                                                                 |
| М                     | 20             | Sender's Reference    | 16x            |               |                                                                 |
| 0                     | 21             | Related reference     | 16x            |               | Instruction ID for the Liquidity Transfer if registered in RIX- |
|                       |                |                       |                |               | INST otherwise Related reference if present.                    |
| М                     | 25             | Account specification | 8x             |               | Account in RIX-RTGS to which the Liquidity Transfer is credited |
| М                     | 32A            | Value Date            | 6!n            |               |                                                                 |
|                       |                | Currency Code         | 3!a            | SEK           |                                                                 |
|                       |                | Amount                | 15!d           |               |                                                                 |
| С                     | 52A            | Ordering institution  | 4!a2!a2!c[3!c] | RIKSSESRINS   | ZYAHSESOINS in test – RIX-INST BIC in RIX-RTGS                  |
|                       |                |                       |                |               |                                                                 |

| <u>M/</u>                          | <u>SWIFT</u> | Field name | Format 12           | <u>Valid</u>       | Commentary                                               |
|------------------------------------|--------------|------------|---------------------|--------------------|----------------------------------------------------------|
| <u>C/</u><br><u>O<sup>11</sup></u> | <u>field</u> |            |                     | <u>values</u>      |                                                          |
| M                                  | 72           |            | /3-5!a/             | INST               | Transaction code ("clearing code") on preceding message  |
| С                                  |              |            | /POB/4!a2!a2!c[3!c] | RIKSSESR           | (ZYAHSESO in test) - Originator on preceding message     |
| С                                  |              |            | /SRF/16x            |                    | RIX-RTGS internal reference code                         |
| С                                  |              |            | /POD/8!n            | YYYYMMDD           | Origination date of preceding message                    |
| С                                  |              |            | /PMC/4!x            | FLT2               | RIX-RTGS internal transaction type for preceding message |
| М                                  |              |            | /OCD/4!a2!a2!c      | RIKSSESR           | (ZYAHSESO in test)                                       |
| М                                  |              |            | /PDT/14n            | YYYYMMDDH<br>HMMSS | Processing date and time                                 |
| М                                  |              |            | /EVC/5x             |                    | Event code<br>PAYM Settlement                            |

 $<sup>^{11}</sup>$  M = Mandatory field, C = Conditional field, O = Optional field  $^{12}$  According to SWIFT definitions

#### Example

Participant BANPSESSXXX in RIX-INST sends on 23 May 2022 a Liquidity Transfer for 6 003,24 from its account in RIX-INST to its account SET-1234 in RIX-INST with reference ABCDEFG.

:20:2214315260332700

:21:ABCDEFG

:25:SET-1234

:32A:220523EK6003,24

:52A:ZYAHSESOINS

:72:/XXX/POB/ZYAHSESO/SRF/TIPSP22143A00 //866/POD/20081006/PMC/FLT2/OCD/ZYA

//HSES0/PDT/20220523152603/E

//VC/PAYM/ODT/20220523

### 5.5 Notification of Liquidity transfer from RIX-RTGS to RIX-INST that is rejected by RIX-INST

Message MT 296 – see Annex A2 to RIX-RTGS Instructions, Annex A2:8.

# 5.6 Notification of reversal of Liquidity transfer from RIX-RTGS to RIX-INST rejected by RIX-INST

Message MT 910 – see Annex A2 to RIX-RTGS Instructions, Annex A2:2.

### **6** Other functions

### 6.1 Query on balance on settlement account in RIX-INST

The query is made in *Classic position*.

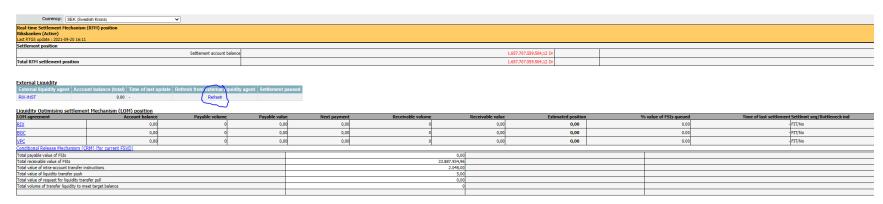

## Click on Refresh.

The total balance on the Settlement accounts in RIX-INST is shown with information of the time for the update.

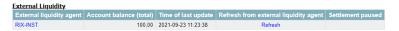

In order to view information on the balances on individual Settlement accounts, click on RIX-INST.

#### CONFIDENTIAL

Sveriges Riksbank RIX Funds transfer system Produced: 2021-09-23 14:04:40

Environment : T

PR017 - EXLA accounts, balances and credit extension

Selection criteria:

External Liquidity Agent = RIX-INST (TIPS)

Participant = Riksbanken

#### Funds settlement value date: 2021-09-23 - Interim

| Participant                      | Account number   | EXLA<br>participant<br>BIC | Account<br>balance | Time of last update    | Account<br>blocked |
|----------------------------------|------------------|----------------------------|--------------------|------------------------|--------------------|
| RIKS                             | RIKSSES0INS01STD | RIKSSES0                   | 100,00             | 2021-09-23<br>11:23:38 |                    |
|                                  | RIKSSES0INS02SIP | RIKSSES0                   | 0,00               | 2021-09-23<br>11:23:38 |                    |
|                                  | Total            |                            | 100,00             |                        |                    |
|                                  |                  |                            |                    |                        |                    |
| Riksbankens testbank 4<br>(INST) | ZYAJSESORIK01STD | ZYAJSES0RIK                | 200,00             | 2021-09-23<br>11:23:38 |                    |
|                                  | ZYAJSES0RIK02SIP | ZYAJSES0RIK                | 0,00               | 2021-09-23<br>11:23:38 |                    |
|                                  | Total            |                            | 200,00             |                        |                    |

- FND OF REPORT -

If the questioner is a RIX-RTGS Agent and has the right to view balances on the RIX-INST participant's settlement accounts in RIX-INST, those balances are shown in the lower part of the report.